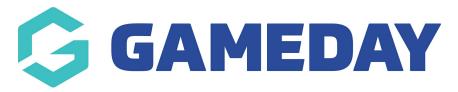

# **Create Organisation ID Rules**

Last Modified on 26/11/2024 12:07 pm AEDT

GameDay allows administrators within a multi-tiered hierarchy to create custom Organisation ID rules, whereby new or existing organisations in the hierarchy can be assigned a unique ID that can be seen in the database and, in organisation reports.

To create a new Organisation ID rule:

1. In the left-hand menu, click My Organisation > SETTINGS

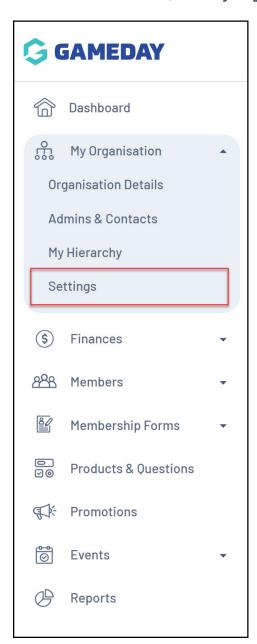

2. Select the **ID MANAGEMENT** tab

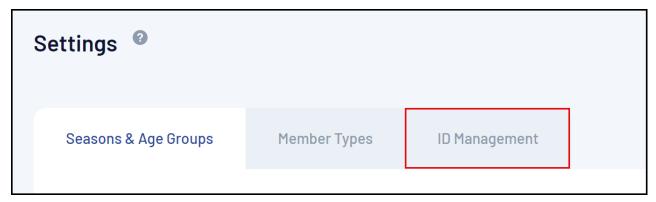

#### 3. Select the **ORGANISATION ID** tab

| Seasons & Age Group | sons & Age Groups Member Types |          | ID Management |                 |                  |          |
|---------------------|--------------------------------|----------|---------------|-----------------|------------------|----------|
| Organisation ID     | Member ID                      | Event ID |               |                 |                  |          |
| Create New Rule     |                                |          |               | Please Select ▼ | Q Type to search | <b>a</b> |

#### 4. Click CREATE NEW RULE.

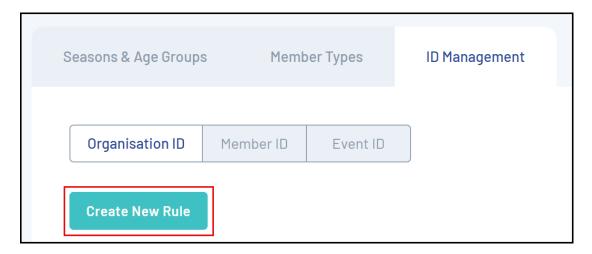

- 5. Enter the parameters for your rule:
  - Rule Name: The name of the Organisation ID rule as displayed in your database
  - **Prefix/Suffix**: Allows you to add a generic prefix (at the beginning) or suffix (at the end) of each Organisation ID generated using this rule
  - **Starting Number/Max Number**: Allows you to define a range of unique numbers that will be assigned to organisations. Each existing organisation or new organisation added to the database will be assigned a number within this range in an ascending sequence based on their registration date.

## Click CREATE NEW RULE when you're ready

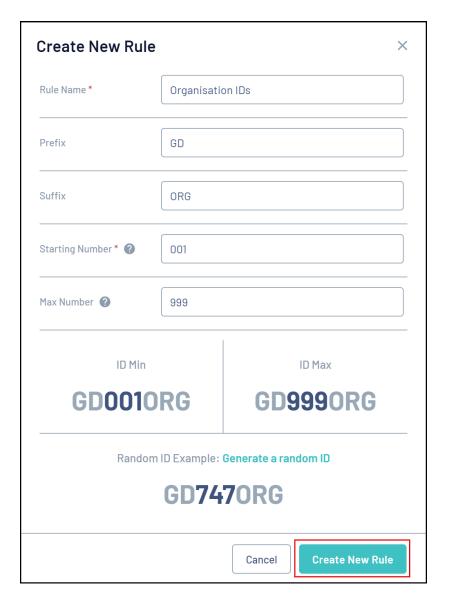

This rule will now be active and will be applied when creating organisations from your level

**Note**: Organisation IDs are generated every 5 minutes, so please allow 5 minutes after an organisation has been created for the ID to appear.

### **Related Articles**